# **Setting up Bigtop to run HBase system tests**

- [Introduction](#page-0-0)
- $\bullet$ [Setting up bigtop](#page-0-1)
- [test-execution prerequisites \(aka, make maven work\)](#page-0-2)
- [test-execution.](#page-1-0)

#### <span id="page-0-0"></span>**Introduction**

Bigtop tests assumes that there is a up-and-running HBase cluster. This set of instructions assumes you have this setup already and covers the case where you want to use bigtop to system test development version of hadoop/hbase. This will walk you through getting bigtop, building bigtop test-execution suite, setting up test-execution against particular versions of hbase and hadoop, and then running tests.

# <span id="page-0-1"></span>**Setting up bigtop**

First, install bigtop

Λ

```
git clone git://git.apache.org/bigtop.git
cd bigtop
```
Bigtop's "input variables" are environment variables. Thus you need to make sure hbase environment settings are set up for it to use.

```
export JAVA_HOME=/usr/java/latest
export HADOOP_HOME=/usr/lib/hadoop
export HADOOP_CONF_DIR=/usr/lib/hadoop/conf
export HBASE_HOME=/usr/lib/hbase
export HBASE_CONF_DIR=/usr/lib/hbase/conf
export ZOOKEEPER_HOME=/usr/lib/zookeeper
```
Also, if you are using Zookeeper in hbase managed mode, you can cheat and to set ZOOKEEPER\_HOME=\$HBASE\_HOME/lib to point to the zk jar.

### <span id="page-0-2"></span>**test-execution prerequisites (aka, make maven work)**

Test execution only pulls dependencies from mvn pom files. So, even if you have your cluster setup and environment variables setup, bigtop tests will use only the jars from the test-execution poms. This means you need to make sure that you have the poms with the versions you are using and proper jars installed in you mvn .m2 cache.

Let's start with the bigtop jars. Make maven build and install the bigtop related test execution jars. These command will download the world and then install into your ~/.m2 dir.

mvn -f bigtop-tests/test-artifacts/pom.xml install mvn -f bigtop-tests/test-execution/conf/pom.xml install mvn -f bigtop-tests/test-execution/common/pom.xml install

If you are using a custom build of HBase, build and mvn install it.

cd \$HBASE\_HOME mvn install -DskipTests

Modify the hbase execution pom to point to the particular version of hbase you want. I'm testing an HBase 0.92 release so I've gotten a copy of hbase-0.92 and did a 'mvn install -DskipTests' to install the pom into my local directory. Here's the snippet I added to bigtop-tests/test-execution/smokes/hbase/pom. xml

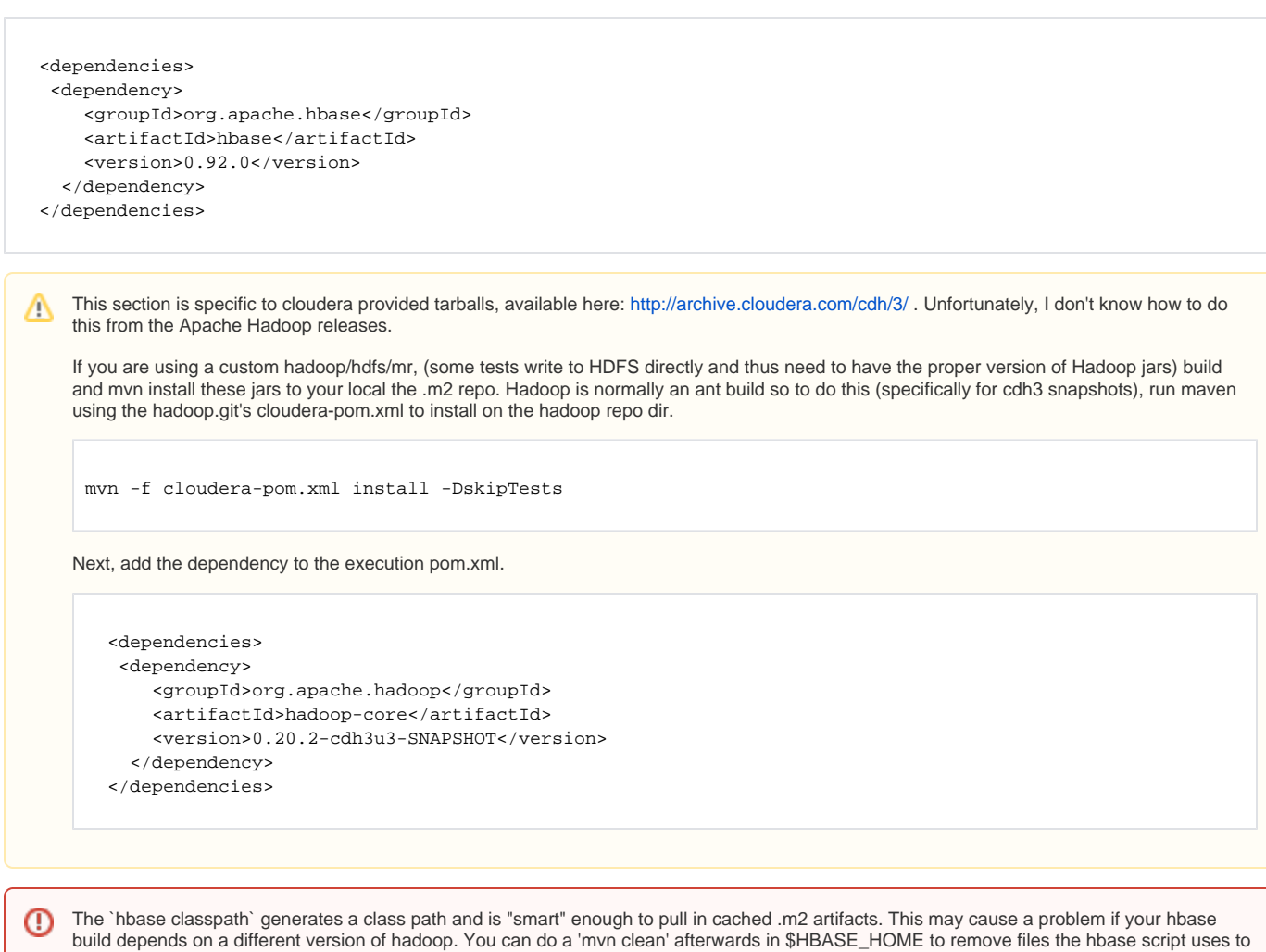

## <span id="page-1-0"></span>**test-execution.**

cache.

To run tests go to the test excution dir and execut mvn verify with the particular include filter. This particular test runs a quick-and-simple create table, put and get.

```
cd bigtop-tests/test-execution/smokes/hbase
# A quick test (-o makes maven work in "offline mode", and use local .m2 versions of the bigtop jars)
mvn verify -o -Dorg.apache.maven-failsafe-plugin.testInclude=**/TestHBaseSmoke*
```
#### Victory.

This is a slow but thorough test (took about 50mins on a 10 node cluster, with 20MM entries)

mvn verify -o -Dorg.apache.maven-failsafe-plugin.testInclude=\*\*/TestLoadAndVerify\*

#### Glorious victory.